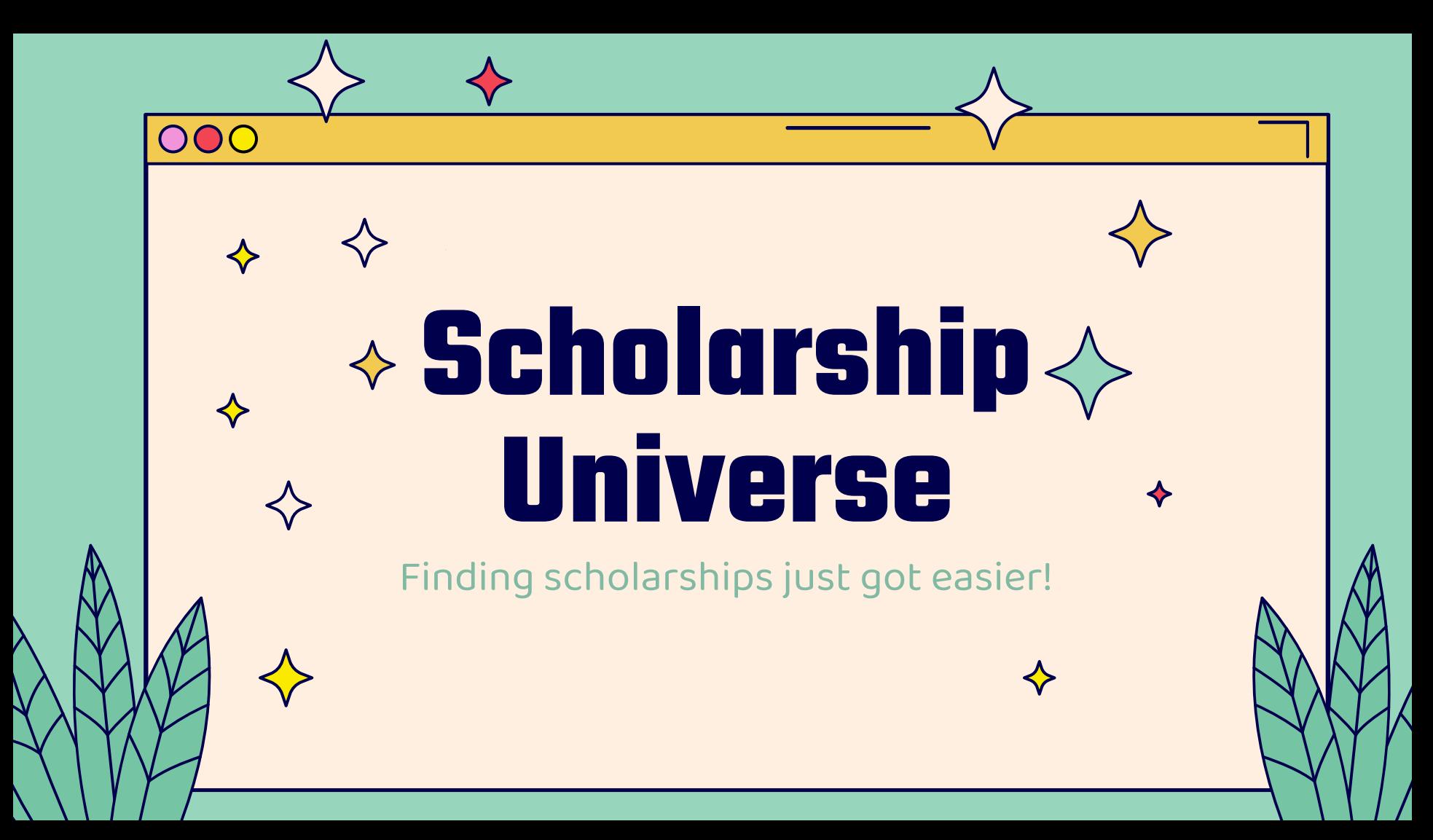

## **What is ScholarshipUniverse (SU)?**

➔ SU is a **scholarship matching tool** that helps UCSB students find and apply for both **internal and external** scholarships.

- **Internal scholarships:** UCSB scholarships managed by the Office of Financial Aid & Scholarships
- **External scholarships**: Scholarships that are funded by private donors, foundations, or businesses
	- (aka outside scholarships or agency scholarships)

#### **What sets SU apart from other scholarship search sites?**

Only available for UCSB students

Apply for UCSB internal scholarships

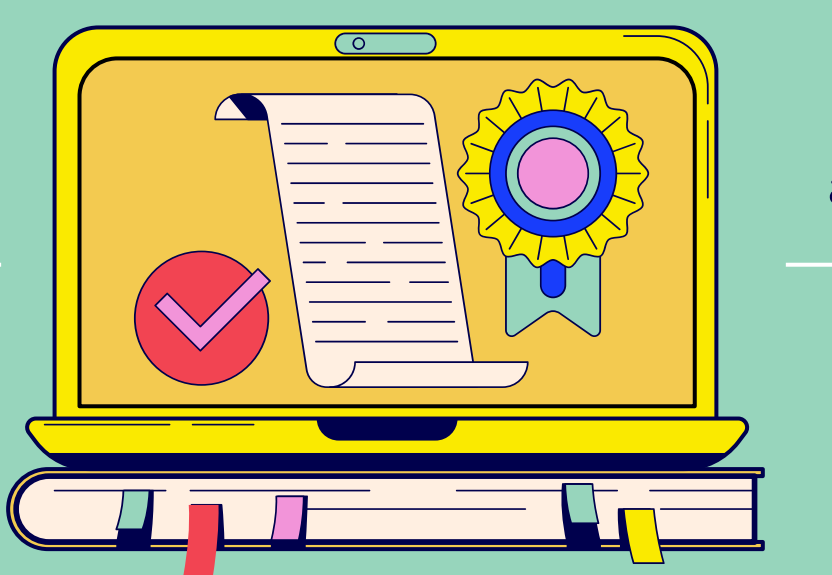

Log in with UCSB net ID and password

All external scholarships are vetted

## **How does ScholarshipUniverse (SU) work?**

- ➔ SU uses **information from your student record** and the **questions you answer** to match you to scholarships offered by UCSB, as well as vetted, external scholarships.
- ➔ Once you've started answering questions, you'll be able to see the **scholarships most relevant to you** and maximize the time you spend searching and applying.

### **Internal Scholarships**

- ➔ Managed by the Office of Financial Aid and Scholarships
- ➔ Awarded on a need basis
- ➔ Limited availability of scholarship funds
	- Because of this, nearly all scholarships are awarded to continuing students with a demonstrated record of academic achievement at UCSB.

### **Internal Scholarships: Requirements to Apply**

- ➔ Must have completed the **Free Application for Federal Student Aid** (FAFSA) or the **California Dream Act Application** (CADAA)
- ➔ Preference will be given to those students who complete their application prior or by the March 2 deadline.

### **Internal Scholarships: How to Apply**

- ➔ Once the application is open, students must log onto SU and complete it.
- ➔ There is one primary application ("UCSB Supplemental Scholarship Application") and it will apply to all the internal scholarships they are eligible for.
- ➔ Eva Augusta Josephi Memorial Scholarship is the only other internal application - only for students who are hard of hearing.

#### **Internal Scholarships: Dates/Deadlines**

- ➔ **Oct 1st March 2nd:** Apply for FAFSA or CADAA
- ➔ **Mid-Summer**: Internal scholarships application opens
- **September 1:** Internal scholarships application deadline
- ➔ **Late Sept**: Students that are awarded will receive a notification and must log back into SU to accept it.
	- For the next month, additional internal scholarships will be awarded on a rolling-basis.
	- It will take 5-7 business days for the scholarship to appear on award letter and disburse into BARC

#### **External Scholarships**

- ➔ Based on **information from your student record** and the **questions you answer** students are matched to well vetted, external scholarships.
- ➔ External scholarships each have their own deadlines and are available all year long!

 $\diamondsuit$ 

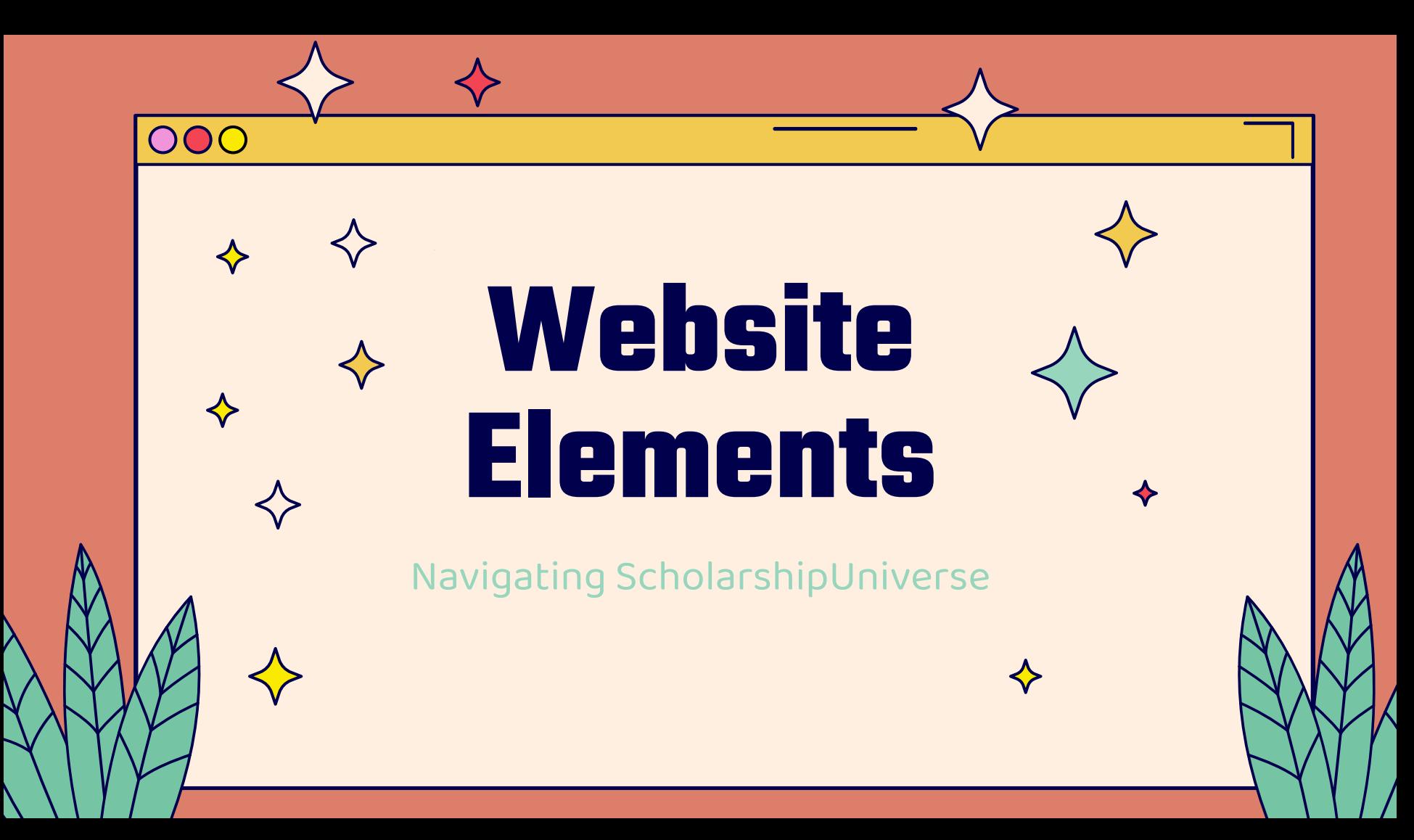

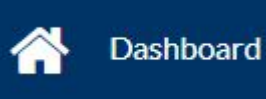

 $\rightarrow$  On this page, it will say how many scholarships the student qualifies for and how much all those scholarships are worth combined.

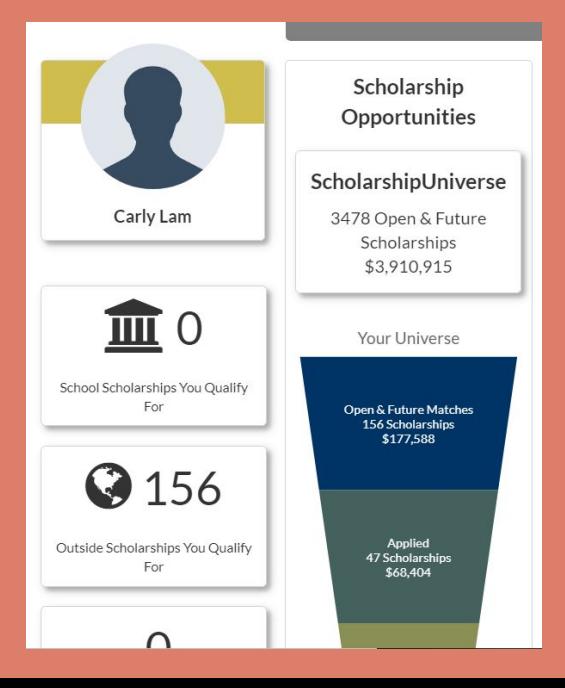

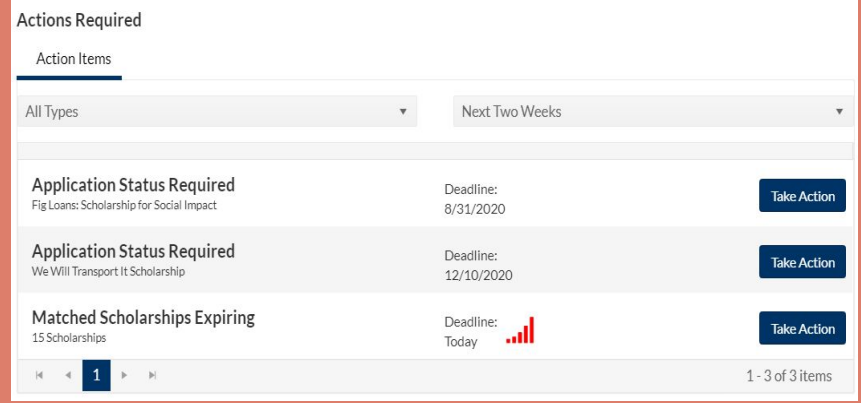

- ➔ "Action Required" box : scholarships that the student clicked "apply" for will appear in the Action Required box.
	- ◆ By clicking on "Take Action" the student can indicate if they: 'Applied', 'Will Apply', or 'Will Not Apply' for the scholarship.

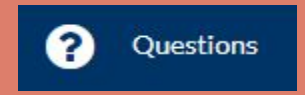

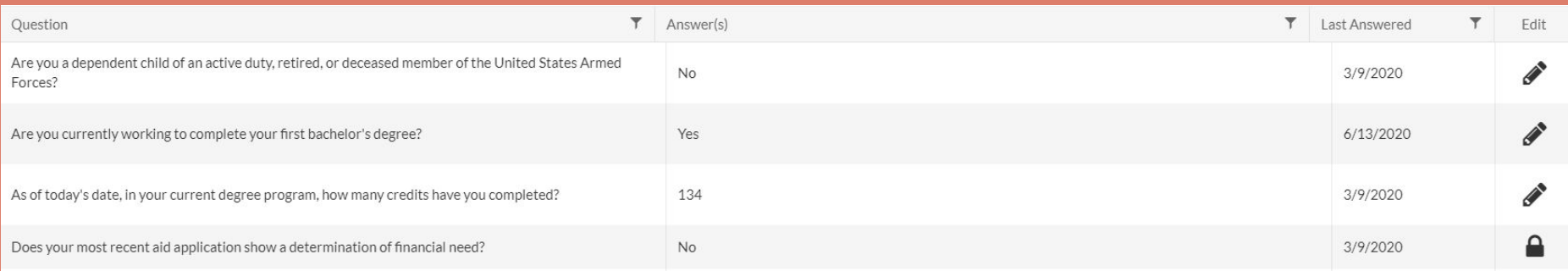

- On this page students get to see the questions they have answered. They can also change the answers on this page.
- The Lock symbol means a student cannot edit that field, because it has been answered by SIS data.

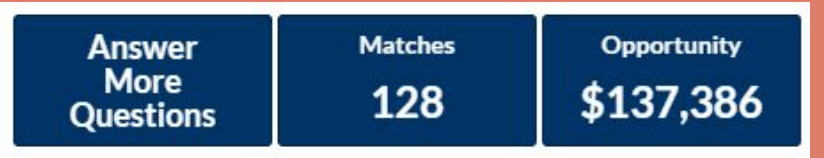

- The "Answer More Questions" tab allows students to answer more questions.
- The "Matches" and "Opportunity" tabs lead to the "Scholarships" tab where they can view the scholarships they matched with

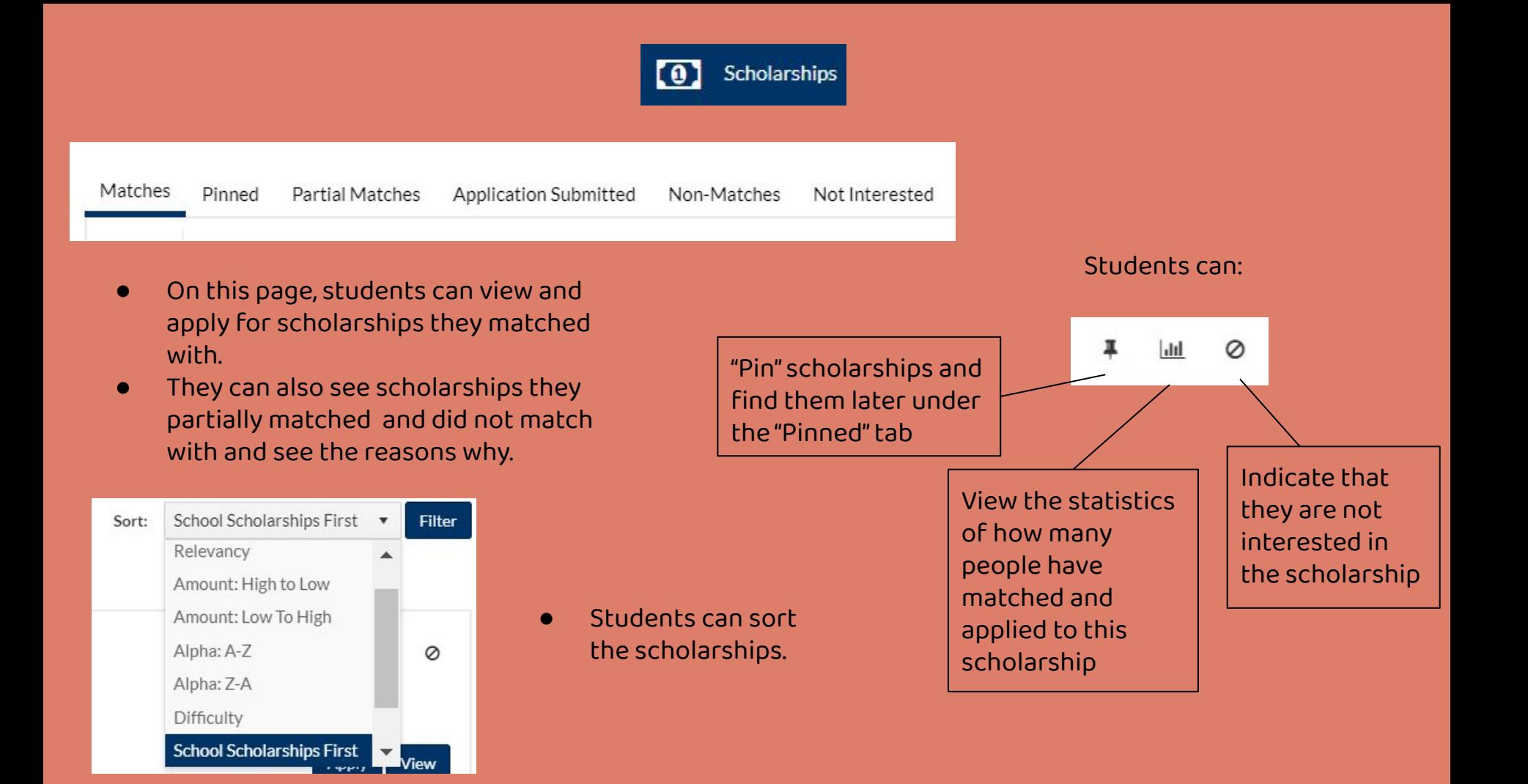

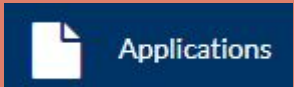

● Students can view the scholarships that are in progress and that have been submitted.

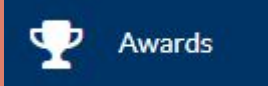

● Students can view the scholarship that they have been awarded and whether there is an action required for the award, like writing a thank you letter.

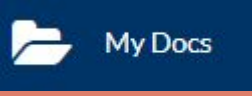

Students can add documents that can help them apply to scholarships, such as resumes, transcripts, and achievements.

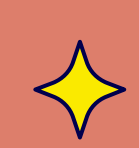

# **Questions?**

000

Feel free to ask Jessica Trumble, Carly Lam, any other advisor, or look at the Scholarships tab on the UCSB Fin Aid website.

CREDITS: This presentation template was created by **[Slidesgo](http://bit.ly/2Tynxth)**, including icons by **[Flaticon](http://bit.ly/2TyoMsr)**, infographics & images by **[Freepik](http://bit.ly/2TtBDfr)** and illustrations by **Stories**